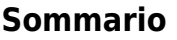

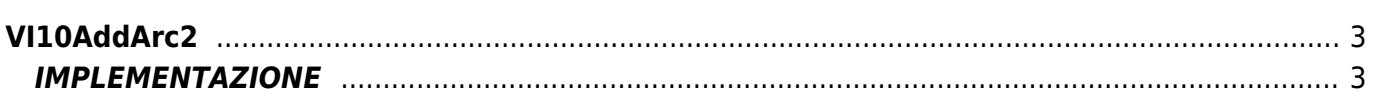

# <span id="page-2-0"></span>**VI10AddArc2**

 $V = V$ ector

 $I = Image$ 

Funzione utilizzata per la gestione della funzionalità Vector Image (oggetto presente su alcune versioni di Qpaint).

La funzione VI10AddArc2 aggiunge il comando ARC2 in coda alle istruzioni da processare nel Buffer per eseguire il disegno. Il comando ARC2 traccia un arco di tipo II o IV (vedere il disegno nelle note) dalle coordinate attuali alle coordinate X e Y passate tramite la funzione.

Le coordinate X e Y vengono inoltre impostate, a fine istruzione, come coordinate attuali.

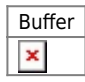

## <span id="page-2-1"></span>**IMPLEMENTAZIONE**

#### **VI10AddArc2 (awBuffer, Coord\_X, Coord\_Y, Radius)**

Parametri:

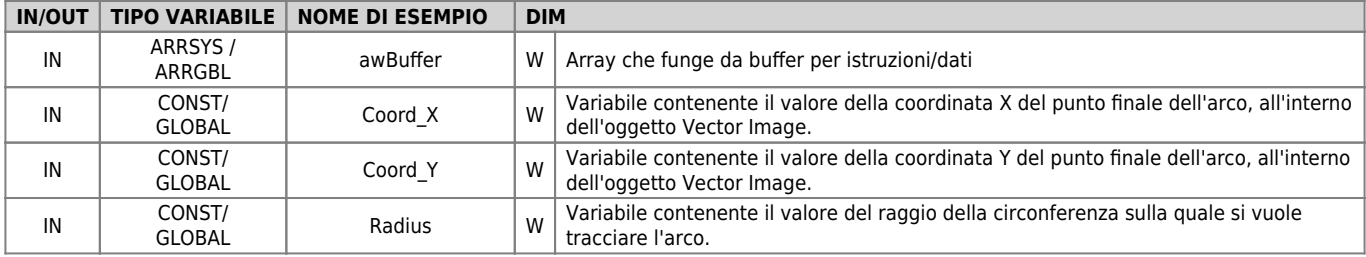

#### **Esempio**

TASK\_00

```
MATN:
VI10InitBuffer (awBuffer) ;Inizializza il Buffer
Color = 0 ;Imposta colore nero
VI10AddPen (awBuffer, Color) ;Aggiunge il comando PEN
Coord_X = 0 ;Imposta le coordinate per il MOVE
Coord y = 0VI10AddMove (awBuffer, Coord_X, Coord_Y) ;Aggiunge il comando MOVE
Coord_X = 100 ;Imposta le coordinate e il raggio per ARC2
Coordy = 50Radius = 200VI10AddArc2 (awBuffer, Coord_X, Coord_Y, Radius);Aggiunge il comando ARC2
....
WAIT 1
JUMP MAIN
END
```
### **Note**

Considerata la figura sottostante:

 $\pmb{\times}$ 

L'arco di circonferenza tra il punto A e il punto B può essere eseguito attraverso una delle quattro traiettorie I, II, III o IV. La funzione ARC2 si incarica di eseguire le traiettorie che appartengono alla circonferenza con il centro più "alto" fra le due (coordinata Y0 maggiore), quindi, nel disegno, la circonferenza con centro in C1. Questa circonferenza può eseguire la traiettoria II oppure la traiettoria IV. La traiettoria II viene eseguita se si imposta un raggio negativo, mentre la traiettoria IV viene eseguita se si imposta un raggio positivo.

Se invece si intende eseguire un arco di circonferenza che appartenga alla circonferenza con centro in Co come quello rappresentato dalle traiettorie I o III, è necessario utilizzare la funzione ARC1, con la quale, impostando un raggio negativo, si effettuerà la traiettoria I, mentre impostando un raggio positivo si effettuerà la traiettoria III.

Documento generato automaticamente da **Qem Wiki** -<https://wiki.qem.it/> Il contenuto wiki è costantemente aggiornato dal team di sviluppo, è quindi possibile che la versione online contenga informazioni più recenti di questo documento.